# Procedure om het gebruik van Prometheusruimtestation in CPS-DRA te verminderen ٦

## Inhoud

Inleiding Voorwaarden Vereisten Gebruikte componenten Achtergrondinformatie Probleem Procedure om Prometheus-schijfruimte te gebruiken

# Inleiding

Dit document beschrijft de procedure om het gebruik van Prometheus-schijfruimte te verminderen in een Cisco Policy Suite (CPS) - Diameter-routingagent (DRA).

## Voorwaarden

### Vereisten

Cisco raadt kennis van de volgende onderwerpen aan:

- Linux
- $-CPS$

Opmerking: Cisco raadt u aan om voorkeursbeheer en toegang tot CPS-DRA CLI te hebben.

#### Gebruikte componenten

De informatie in dit document is gebaseerd op de volgende software- en hardware-versies:

- $\cdot$  CPS-DRA 21.1.
- Unified Computing System (UCS)-B

De informatie in dit document is gebaseerd op de apparaten in een specifieke laboratoriumomgeving. Alle apparaten die in dit document worden beschreven, hadden een opgeschoonde (standaard)configuratie. Als uw netwerk levend is, zorg er dan voor dat u de mogelijke impact van om het even welke opdracht begrijpt.

## Achtergrondinformatie

CPS gebruikt Prometheus en Grafana om Key Performance Indicators (KPI) en prestaties te controleren.

Prometheus is een gratis softwaretoepassing die wordt gebruikt om gebeurtenissen te controleren en te waarschuwen. Het registreert realtime-metriek in een tijdreeksdatabase (die hoge dimensionaliteit toestaat) die gebouwd is door het gebruik van een Hypertext Transfer Protocol (HTTP)-keuzemodel, met flexibele vragen en realtime-signaleringen. Prometheus is niet bedoeld als dashboard oplossing. Dit moet worden gekoppeld aan Grafana om dashboards te genereren.

Simpel gezegd is Prometheus een oplossing om te controleren dat tijdreeksen gegevens zoals metriek opslaat. De in Prometheus opgeslagen gegevens kunnen met behulp van Grafana worden gevisualiseerd.

### Probleem

Er kan een situatie zijn waarin veel gebruik wordt gemaakt van de Prometheus-schijfruimte door een toename van het verkeer of een andere reden. Wanneer Prometheus meer wordt gebruikt dan 70% moet er een waarschuwing worden geactiveerd en wanneer het gebruik 100% raakt, stopt transplantana de weergave van gegevens in dashboards.

De disk partitie die Prometheus gegevens opslaat is /staat.

```
Filesystem Size Used Avail Use% Mounted on
udev 32G 0 32G 0% /dev
tmpfs 6.3G 3.1M 6.3G 1% /run
/dev/sda3 97G 13G 81G 14% /
tmpfs 32G 0 32G 0% /dev/shm
tmpfs 5.0M 0 5.0M 0% /run/lock
tmpfs 32G 0 32G 0% /sys/fs/cgroup
/dev/sda1 180M 55M 113M 33% /boot
/dev/sdb2 128G 82G 41G 68% /stats
/dev/sdb1 69G 16G 50G 25% /data
```
### Procedure om Prometheus-schijfruimte te gebruiken

Methode 1. Tijdelijke werkronden om de retentietijd op een merkbare wijze te wijzigen, waardoor de oudste gegevens automatisch kunnen worden verwijderd overeenkomstig de opgegeven tijdsinterval.

Hier is een voorbeeld, wanneer u de retentietijd wijzigt van 8760 uur naar 1 uur.

Stap 1. Start deze opdracht van de DRA Primaire Orchestrator om het toezicht te stoppen in alle prometheus-planningscontainers.

```
admin@orchestrator[pn-master-0]# docker exec prometheus-planning- "supervisorctl stop all"
==========output from container prometheus-planning-s101===========
haproxy: stopped
prometheus-old: stopped
prometheus: stopped
consul: stopped
==========output from container prometheus-planning-s102===========
haproxy: stopped
prometheus: stopped
prometheus-old: stopped
consul: stopped
==========output from container prometheus-planning-s103===========
haproxy: stopped
```
prometheus: stopped prometheus-old: stopped consul: stopped

Stap 2. Start deze opdrachten van de DRA Primaire Orchestrator om de retentieperiode merkbaar aan te passen.

admin@orchestrator[pn-master-0]# docker connect prometheus-planning-s101

```
root@prometheus-planning-s101:/# sudo sed -i 's/8760h/1h/g'
/etc/supervisor/conf.d/supervisord.conf
root@prometheus-planning-s101:/# supervisorctl update all
prometheus: stopped
prometheus: updated process group
prometheus-old: stopped
prometheus-old: updated process group
root@prometheus-planning-s101:/# exit
exit
```
Herhaal voor prometheus-planning-s102 en prometheus-planning-s103.

Stap 3. Start deze opdracht van de DRA Primaire Orchestrator om het toezicht te starten in alle prometheus-planningscontainers.

```
admin@orchestrator[pn-master-0]# docker exec prometheus-planning- "supervisorctl restart all"
==========output from container prometheus-planning-s101===========
haproxy: started
consul: started
prometheus: started
prometheus-old: started
==========output from container prometheus-planning-s102===========
haproxy: started
consul: started
prometheus: started
prometheus-old: started
==========output from container prometheus-planning-s103===========
haproxy: started
consul: started
prometheus: started
prometheus-old: started
```
Stap 4. Controleer de gezondheidscontroles bij de DRA Primaire Orchestrator.

#show system status #show system diagnostics | tab | exclude pass #docker logs prometheus-planning-s101, docker logs prometheus-planning-s102, docker logs prometheus-planning-s103

Methode 2. Werk rond om de gegevens elegant uit de statistieken te verwijderen.

Stap 1. Start deze opdracht van de DRA Primaire Orchestrator om het toezicht te stoppen in alle prometheus-planningscontainers.

prometheus-old: stopped consul: stopped ==========output from container prometheus-planning-s102=========== haproxy: stopped prometheus: stopped prometheus-old: stopped consul: stopped ==========output from container prometheus-planning-s103=========== haproxy: stopped prometheus: stopped prometheus-old: stopped consul: stopped admin@orchestrator[pn-master-0]#

Stap 2. Verwijder de gewenste oude gegevens (verwijder de oudste gegevens) van Primair, control-0 en control-1.

Hier kunt u de gegevens tot juli 2021 verwijderen van Primair, controle-0 en controle-1:

Meld u aan bij het primaire knooppunt als cps-gebruiker en ga verder naar de directory/stats/prometheus-planning/2.0

Primair:

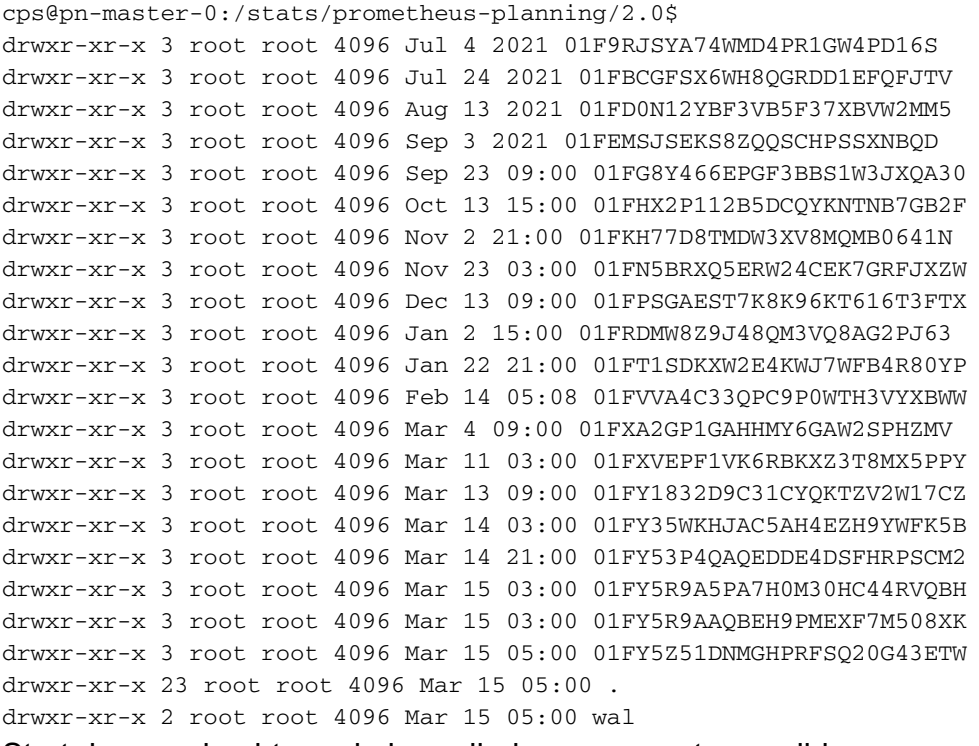

Start deze opdracht om de benodigde gegevens te verwijderen.

cps@pn-master-0:/stats/prometheus-planning/2.0\$ sudo rm -rf 01FBCGFSX6WH8QGRDD1EFQFJTV 01F9RJSYA74WMD4PR1GW4PD16S

Meld u aan bij het Control-0-knooppunt als cps-gebruiker en ga verder naar de directory /stats/prometheus-planning/2.0

CONTROL-0:

drwxr-xr-x 3 root root 4.0K Apr 14 2021 01F380KG1TEDJ0A4XRNDA8K8M3 drwxr-xr-x 3 root root 4.0K May 4 2021 01F4VY9BP3RMK3J2BPXSP2VQA5 drwxr-xr-x 3 root root 4.0K May 24 2021 01F6G2TTJHR1XAQBC095WN9E30 drwxr-xr-x 3 root root 4.0K Jun 14 2021 01F847CDQRHPC6SCPC659ZEFH8 drwxr-xr-x 3 root root 4.0K Jul 4 2021 01F9RBYVJSBRKAC5VFGPT9JVS1 drwxr-xr-x 3 root root 4.0K Jul 24 2021 01FBCGGD141BRR4D59Y3G9855D drwxr-xr-x 3 root root 4.0K Aug 13 2021 01FD0N17Z3R2R2MJSG6HE1YNAT drwxr-xr-x 3 root root 4.0K Sep 3 2021 01FEMSJZFJPCFJNENFV3JHCHCY drwxr-xr-x 3 root root 4.0K Sep 23 09:00 01FG8Y4A0HCNVVCVNJJNGXT84Y drwxr-xr-x 3 root root 4.0K Oct 13 15:00 01FHX2P1F8EZVC8EDQVXH4C3VW drwxr-xr-x 3 root root 4.0K Nov 2 21:00 01FKH77FAJ0DS4P8J8QBQKTC75 drwxr-xr-x 3 root root 4.0K Nov 23 03:00 01FN5BRV1XR7NZ0SFT63M9BR4F drwxr-xr-x 3 root root 4.0K Dec 13 09:00 01FPSGAE6ZYXQNYZYS56SFNGFX drwxr-xr-x 3 root root 4.0K Jan 2 15:00 01FRDMW8K61Y2AK96BR5N2C1YK drwxr-xr-x 3 root root 4.0K Jan 22 21:00 01FT1SDKW7X7HYPEKR5P76NWNB drwxr-xr-x 3 root root 4.0K Feb 14 05:14 01FVVAEZPBT17H5XCDFC18YPQK drwxr-xr-x 3 root root 4.0K Mar 4 09:00 01FXA2GNCMTB54N66W18NPJDBR drwxr-xr-x 3 root root 4.0K Mar 11 03:00 01FXVEPEY54S4YEGJBPC42K01C drwxr-xr-x 3 root root 4.0K Mar 13 09:00 01FY18329GPWH49HX61GNSDYT6 drwxr-xr-x 3 root root 4.0K Mar 14 03:00 01FY35WKDY9AZRW7DEKYS0T382 drwxr-xr-x 3 root root 4.0K Mar 14 21:00 01FY53P4P6FS9TGA1P1V1GJEQK drwxr-xr-x 3 root root 4.0K Mar 15 03:00 01FY5R9A7KMN03DHNTW4ME1DA7 drwxr-xr-x 3 root root 4.0K Mar 15 03:00 01FY5R9ABDNV3D6P7S63S9JKF2 drwxr-xr-x 3 root root 4.0K Mar 15 05:00 01FY5Z51FQHV4GJ24D6S1G6QW9 drwxr-xr-x 27 root root 4.0K Mar 15 05:00 . drwxr-xr-x 2 root root 4.0K Mar 15 05:00 wal

Start deze opdracht om de benodigde gegevens te verwijderen.

cps@pn-control-0:/stats/prometheus-planning/2.0\$ sudo rm -rf 01F380KG1TEDJ0A4XRNDA8K8M3 01F4VY9BP3RMK3J2BPXSP2VQA5 01F6G2TTJHR1XAQBC095WN9E30 01F847CDQRHPC6SCPC659ZEFH8 01F9RBYVJSBRKAC5VFGPT9JVS1 01FBCGGD141BRR4D59Y3G9855D

#### Meld u aan bij het Control-1-knooppunt als cps-gebruiker en gaat u naar de directory /stats/prometheus-planning/2.0.

#### CONTROL-1:

cps@pn-control-1:/stats/prometheus-planning/2.0\$ ls -lart total 108

```
drwxr-xr-x 3 root root 4096 Apr 14 2021 01F380KRDADD3MMVD0VZXNZWS1
drwxr-xr-x 3 root root 4096 May 4 2021 01F4VY9MBSJ68NW8V5JR4908G0
drwxr-xr-x 3 root root 4096 May 24 2021 01F6G2V1A5Z97G6TV5G9R8MPXR
drwxr-xr-x 3 root root 4096 Jun 14 2021 01F847CE2CV31EDHFJ594FE739
drwxr-xr-x 3 root root 4096 Jul 4 2021 01F9RBY6RASP2T9G2TQJSAHKK8
drwxr-xr-x 3 root root 4096 Jul 24 2021 01FBCGFRD30XYPKRRSWA4HNPE9
drwxr-xr-x 3 root root 4096 Aug 13 2021 01FD0N14GD5B5GQJ6NVBJB6E80
drwxr-xr-x 3 root root 4096 Sep 3 2021 01FEMSJVNJ1N71YPEVB41K6AFJ
drwxr-xr-x 3 root root 4096 Sep 23 09:00 01FG8Y4FJX9K27YJX4KF7FDJAF
drwxr-xr-x 3 root root 4096 Oct 13 15:00 01FHX2P2PWCZ9B665G83WG3ZNE
drwxr-xr-x 3 root root 4096 Nov 2 21:00 01FKH77M15JFZS6TAVMRP82H8T
drwxr-xr-x 3 root root 4096 Nov 23 03:00 01FN5BS5ZE2WFMJF5PE7J41GM7
drwxr-xr-x 3 root root 4096 Dec 13 09:00 01FPSGACKH8EW951GJ04RSGACD
drwxr-xr-x 3 root root 4096 Jan 2 15:00 01FRDMW9W0110PS4NTGZ7VETV7
drwxr-xr-x 3 root root 4096 Jan 22 21:00 01FT1SDKV8X6103294D4A5KDBY
drwxr-xr-x 3 root root 4096 Feb 14 05:14 01FVVAF1FN79BZNF25665987AV
drwxr-xr-x 3 root root 4096 Mar 4 09:00 01FXA2GWSKN955BW5FJ71C8D0A
drwxr-xr-x 3 root root 4096 Mar 11 03:00 01FXVEPGAHGS4JA55VF6RZTJWX
drwxr-xr-x 3 root root 4096 Mar 13 09:00 01FY1833FXKQGEAF2MNXWTW6J7
drwxr-xr-x 3 root root 4096 Mar 14 03:00 01FY35WMH602J2XTVNCFSNKSA1
```

```
drwxr-xr-x 3 root root 4096 Mar 14 21:00 01FY53P5SKC3P95XA721ANTVPC
drwxr-xr-x 3 root root 4096 Mar 15 03:00 01FY5R9B8QZF64AENGQSNWSCHH
drwxr-xr-x 3 root root 4096 Mar 15 03:00 01FY5R9BDMRZHK5K3194JGARC4
drwxr-xr-x 3 root root 4096 Mar 15 05:00 01FY5Z52GS6937933QWXJ4CHVK
drwxr-xr-x 27 root root 4096 Mar 15 05:00 .
drwxr-xr-x 2 root root 4096 Mar 15 05:00 wal
```
Start deze opdracht om de benodigde gegevens te verwijderen.

cps@pn-control-1:/stats/prometheus-planning/2.0\$ sudo rm -rf 01F380KRDADD3MMVD0VZXNZWS1 01F4VY9MBSJ68NW8V5JR4908G0 01F6G2V1A5Z97G6TV5G9R8MPXR 01F847CE2CV31EDHFJ594FE739 01F9RBY6RASP2T9G2TQJSAHKK8 01FBCGFRD30XYPKRRSWA4HNPE9

#### 3. Start deze opdracht van de DRA Primaire Orchestrator om het toezicht te starten in alle prometheus-planningscontainers.

admin@orchestrator[pn-master-0]# docker exec prometheus-planning- "supervisorctl start all" ==========output from container prometheus-planning-s101=========== haproxy: started consul: started prometheus: started prometheus-old: started ==========output from container prometheus-planning-s102=========== haproxy: started consul: started prometheus: started prometheus-old: started ==========output from container prometheus-planning-s103=========== haproxy: started consul: started prometheus: started prometheus-old: started [admin@orchestrator\[pn-master-0\]#](mailto:admin@orchestrator[pn-master-0])

#### 4. Controleer de gezondheidscontrole van de DRA Primaire Orchestrator.

```
#show system status
#show system diagnostics | tab | exclude pass
```